## **A[에이]**

## **갤러리 링크**

<https://www.spatial.io/s/ZEEs-Immersive-Place-644cd9e3edd0279567ac3d5e?share=5912300625067557454>

## **갤러리 입장하기**

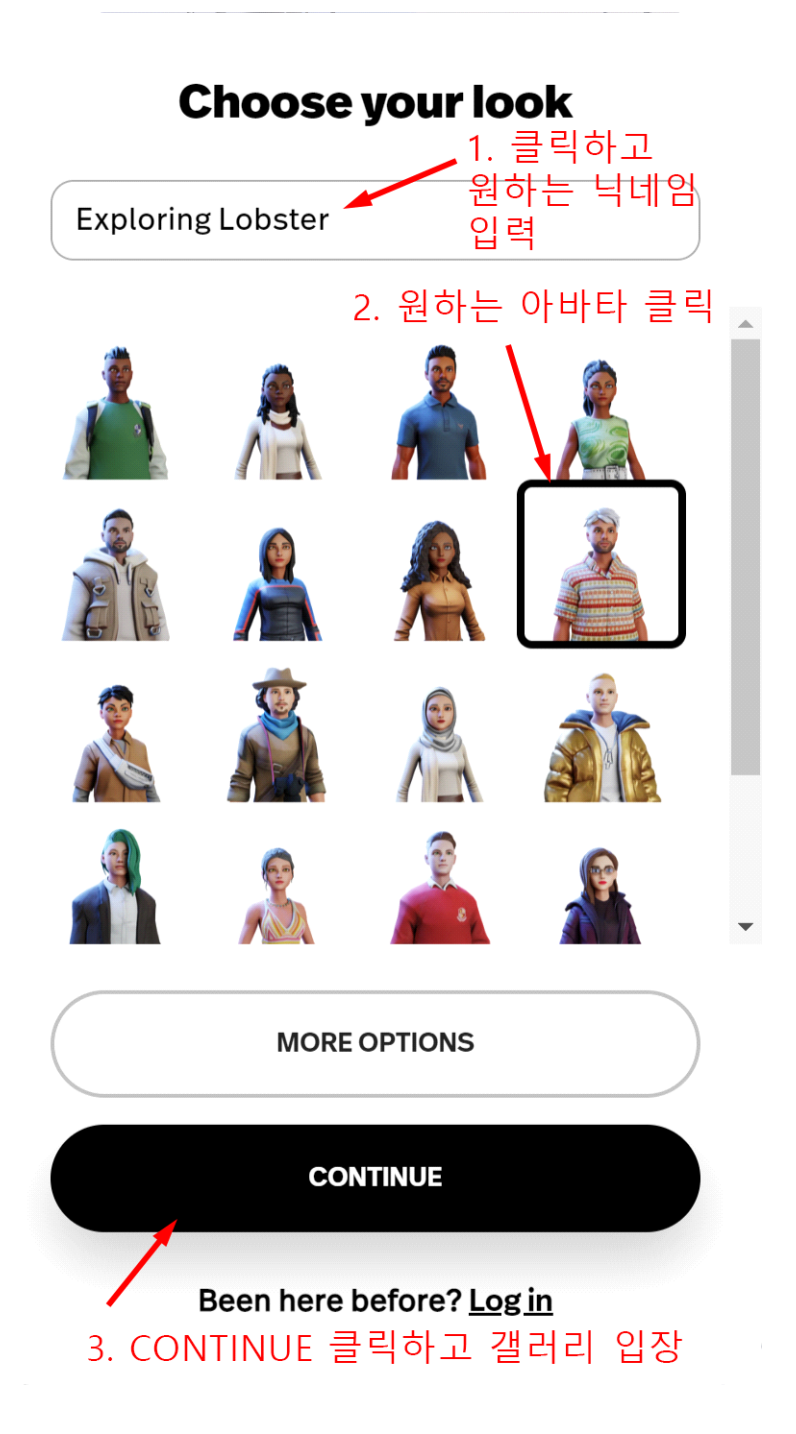

- 1. 원하는 닉네임을 입력합니다.
- 2. 바로 아래 캐릭터 중에서 원하는 캐릭터를 선택합니다.
- 3. 아래쪽 CONTINUE 버튼을 누르면 갤러리에 입장합니다.

## **갤러리 내 캐릭터 콘트롤**

1. 걷기 - 키보드 방향키()나 WASD()를 눌러 이동합니다. Shift() 키를 누르고 이 동키를 누르면 뛰어서 이동합니다.

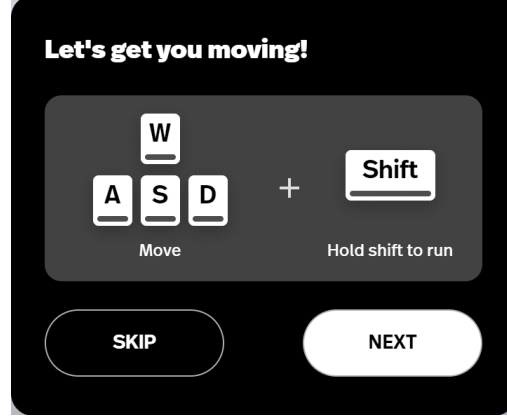

2. 점프 - Space bar(  $\frac{[Space Bar]}{=}$  누릅니다.

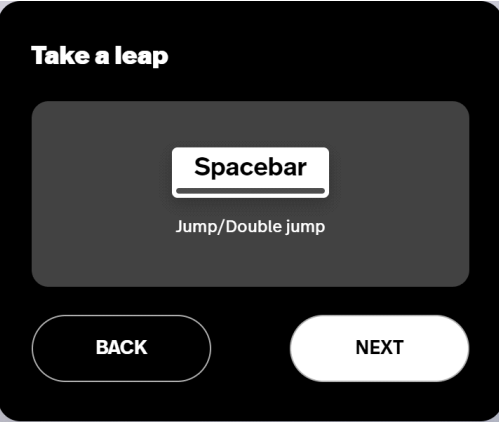

3. 클릭과 드래그로 (시선의) 방향을 바꿀 수 있습니다.

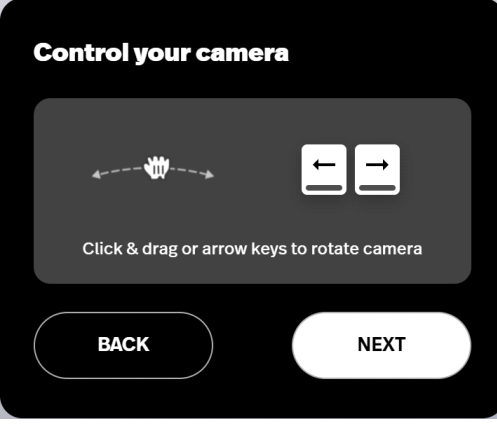

4. 바닥을 클릭하면 그곳으로 아바타가 이동합니다.

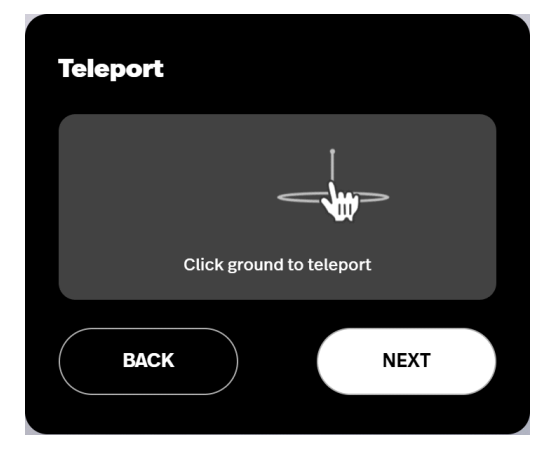

6. 번호키 1~5([1] 23 ] 4 5)를 누르면 춤을 추거나 감정을 표현합니다.

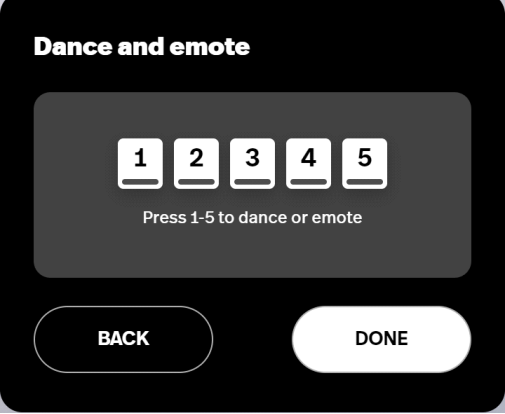